# 構成管理DB から ネットワーク図を 自動生成する

## Shintaro Kojima コーダンス / @codeout

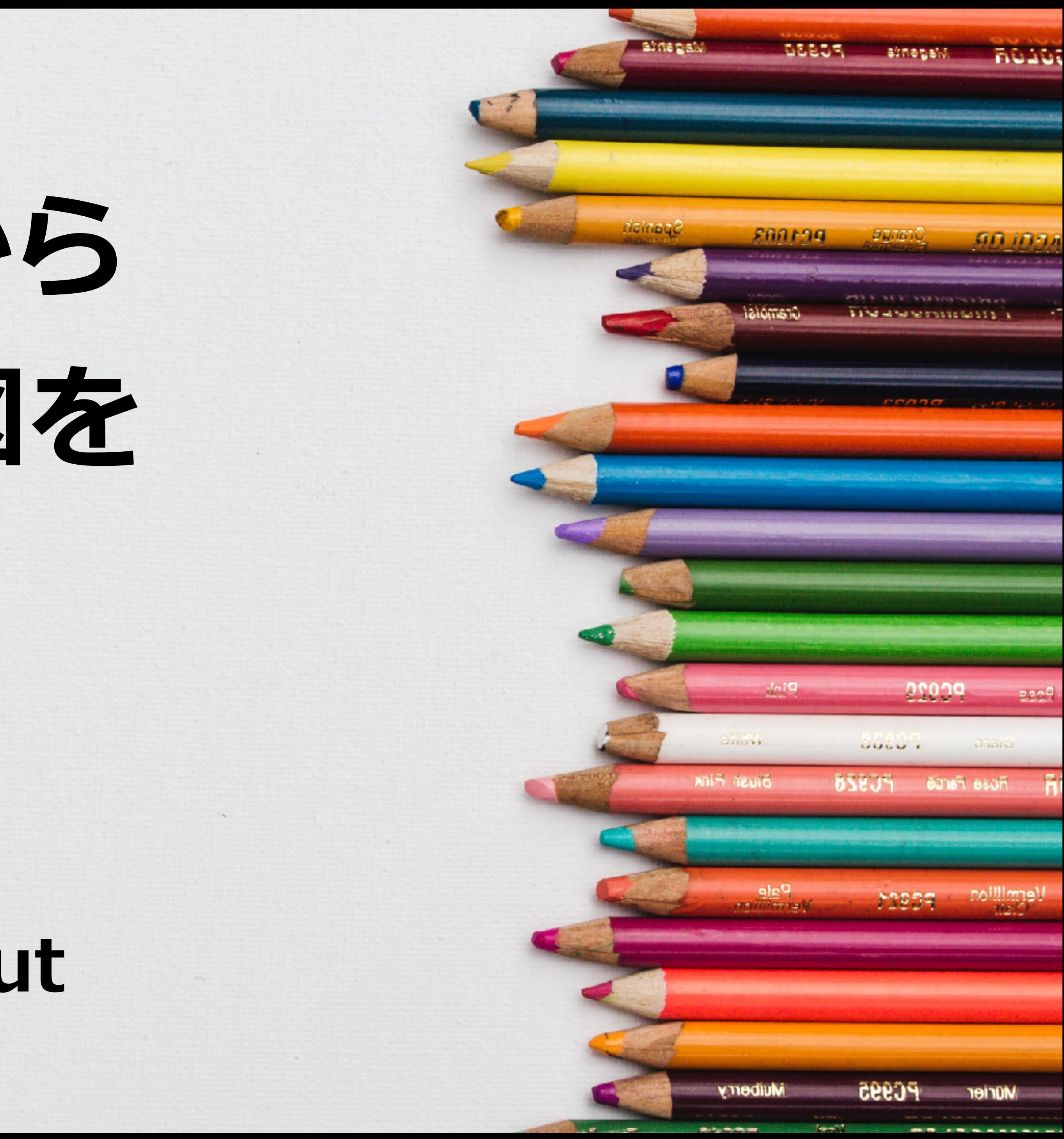

# ネットワーク図の話をします

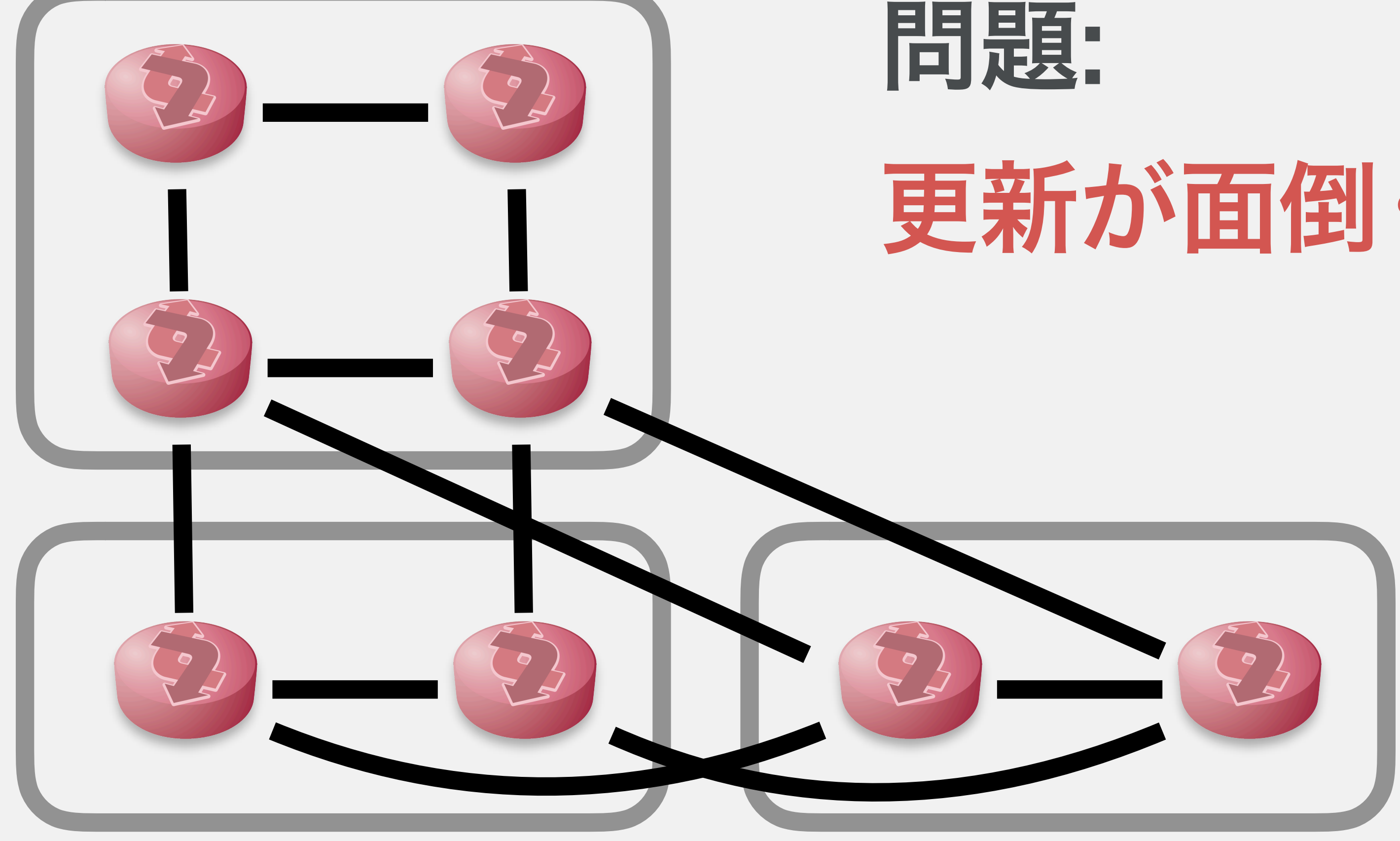

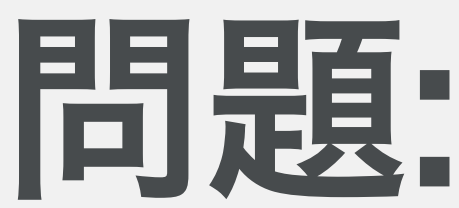

### 更新が面倒くさい (2)

# 作図で悩む

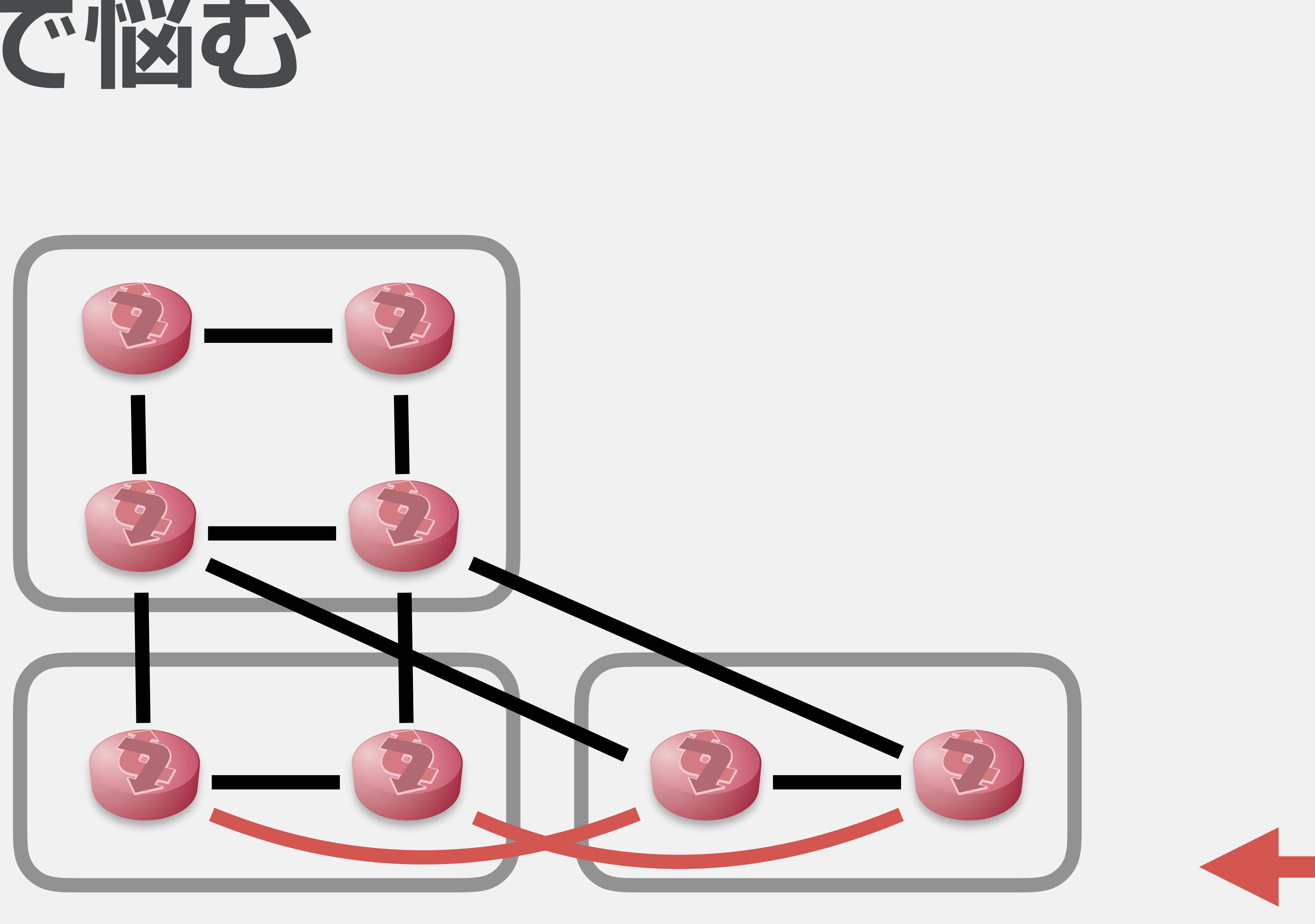

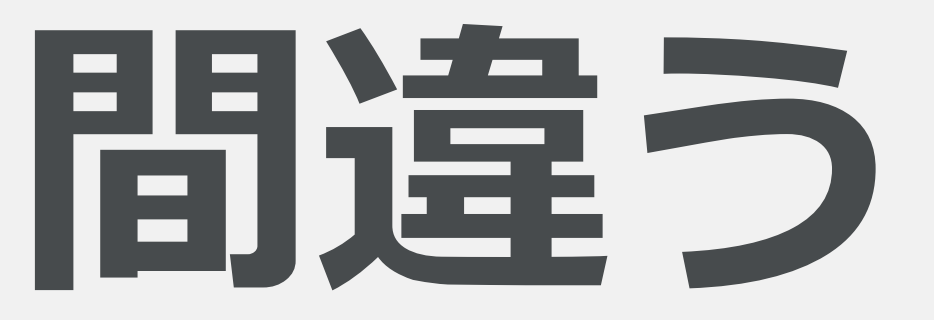

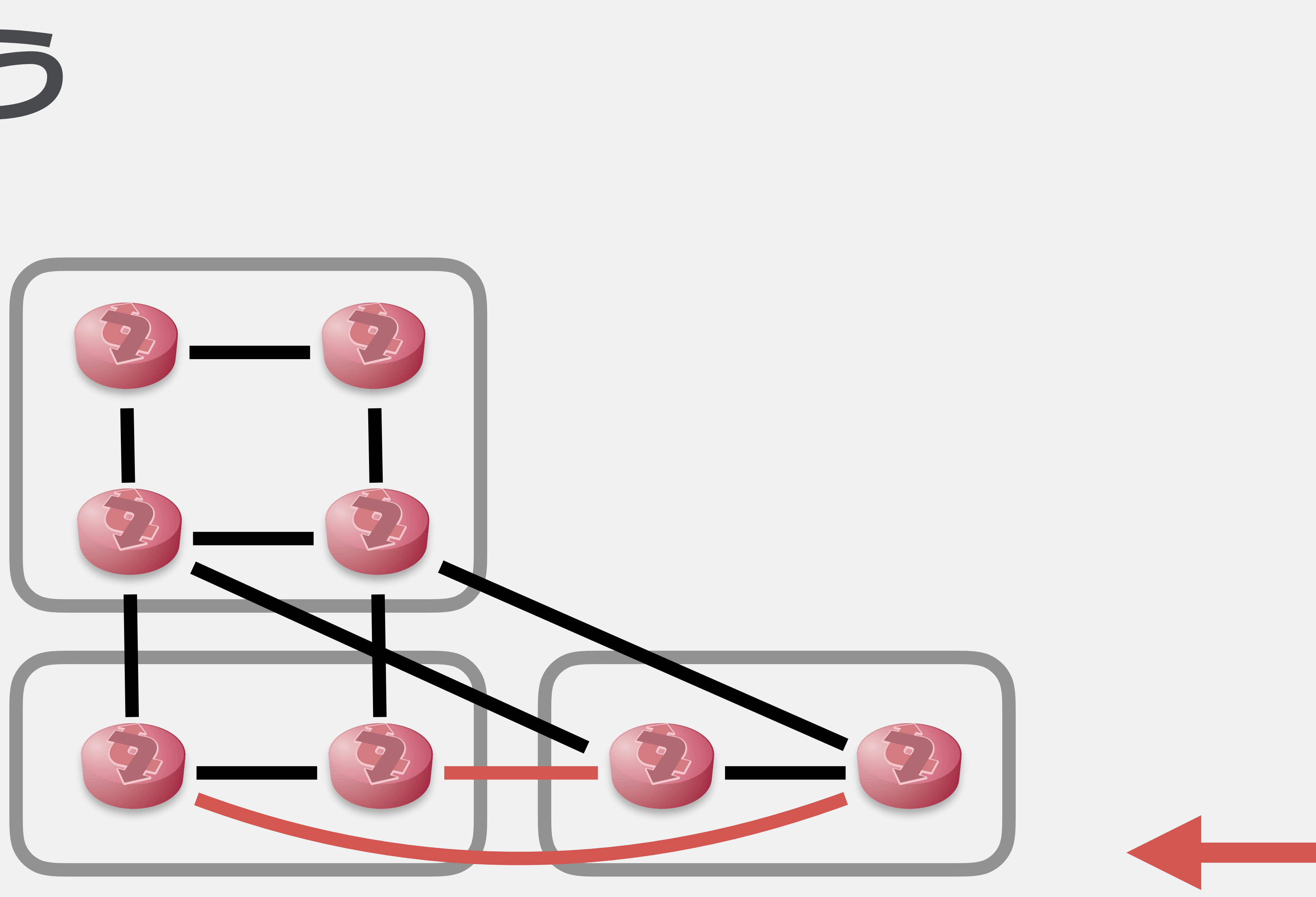

# 忘れる

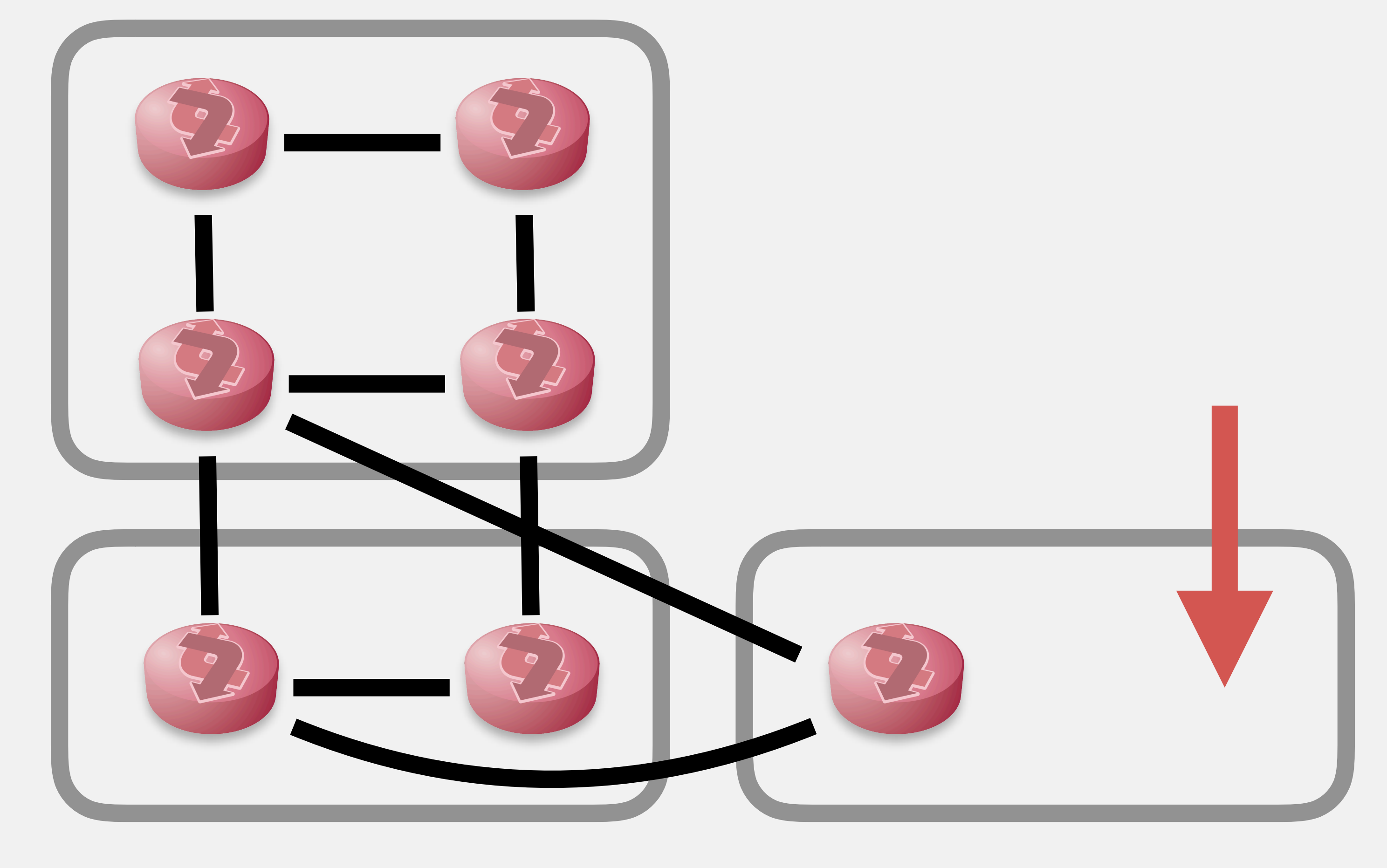

# ネットワーク図? ないけど?

# なんとかしたい • 自動でネットワーク図を描くチャレンジ **codeout/inet-henge**

レベルの接続情報の集まり

• 「位置情報なし」縛り

# • 入力 = 「デバイス1 と デバイス2 がつながっている」

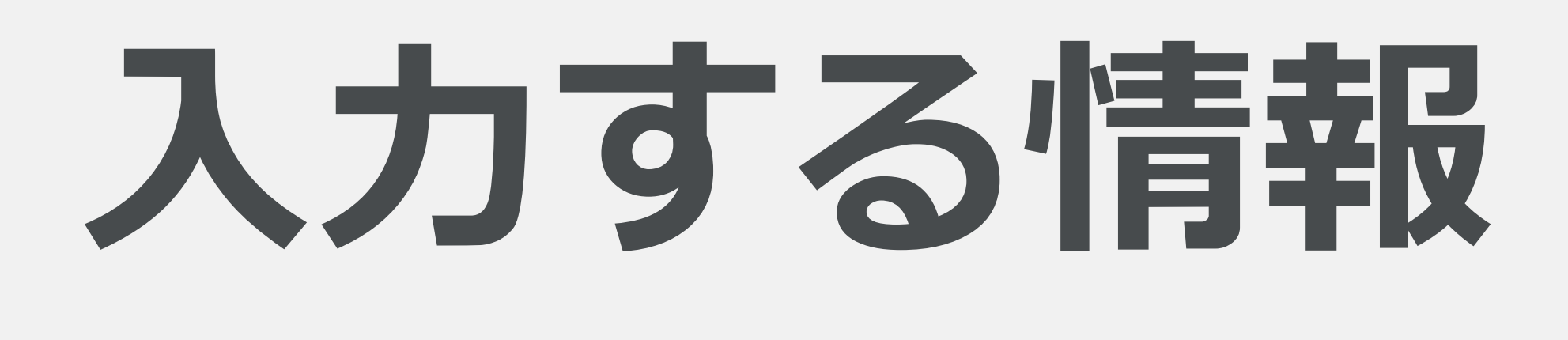

**A B**

{ "nodes": [ { "name": "A" }, { "name": "B" } ], "links": [ { "source": "A", "target": "B" } ] }

#### A と B がつながっている

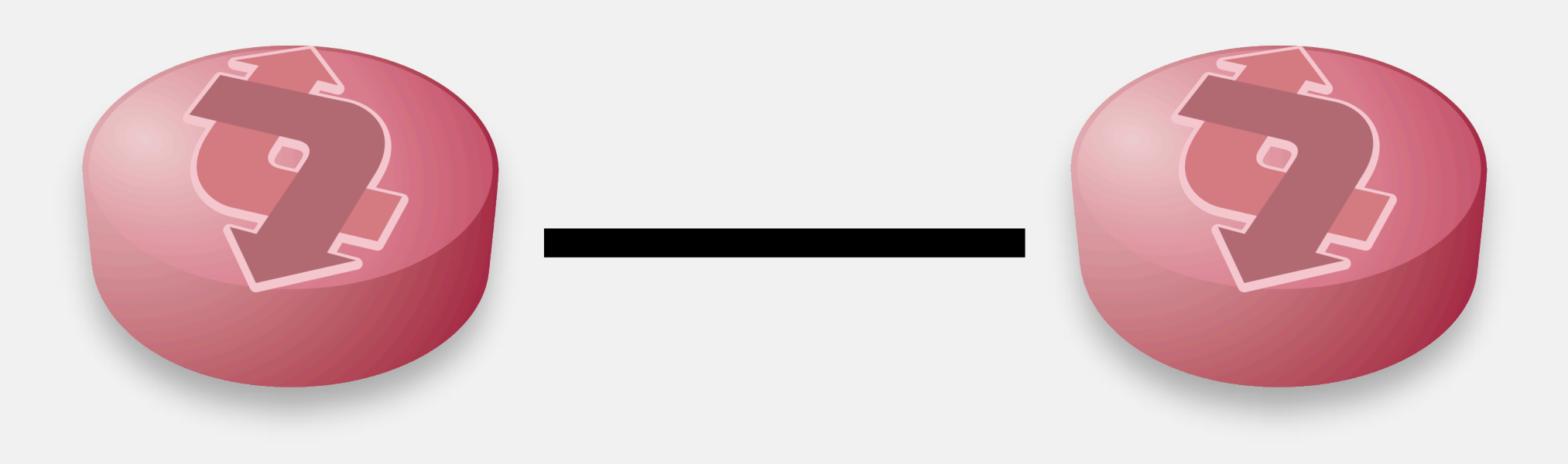

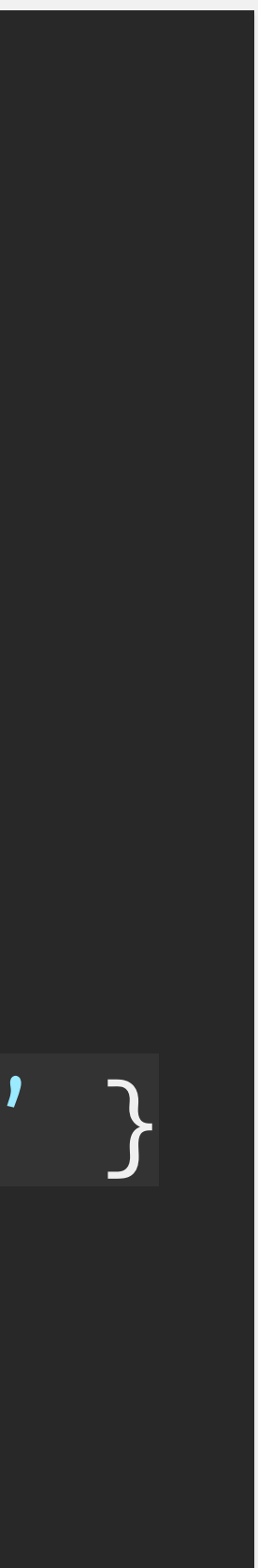

## 使い力た

## 1. 構成管理DB から JSON を書き出す 2. HTML + Javascript と一緒に、Web サーバーにのせる

#### 3. ブラウザでアクセスする。以上! 漢

### 参考: **<https://github.com/codeout/inet-henge>** デモ: **<https://inet-henge.herokuapp.com/>**

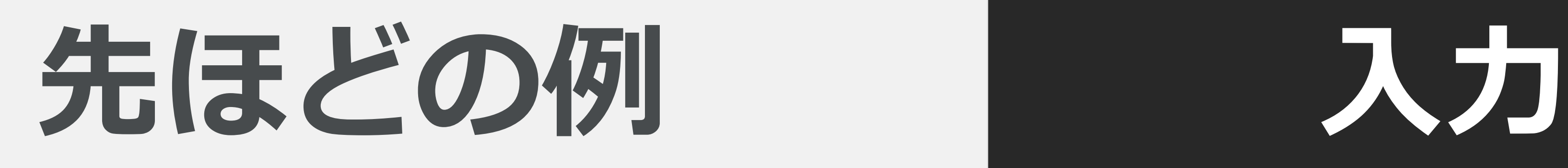

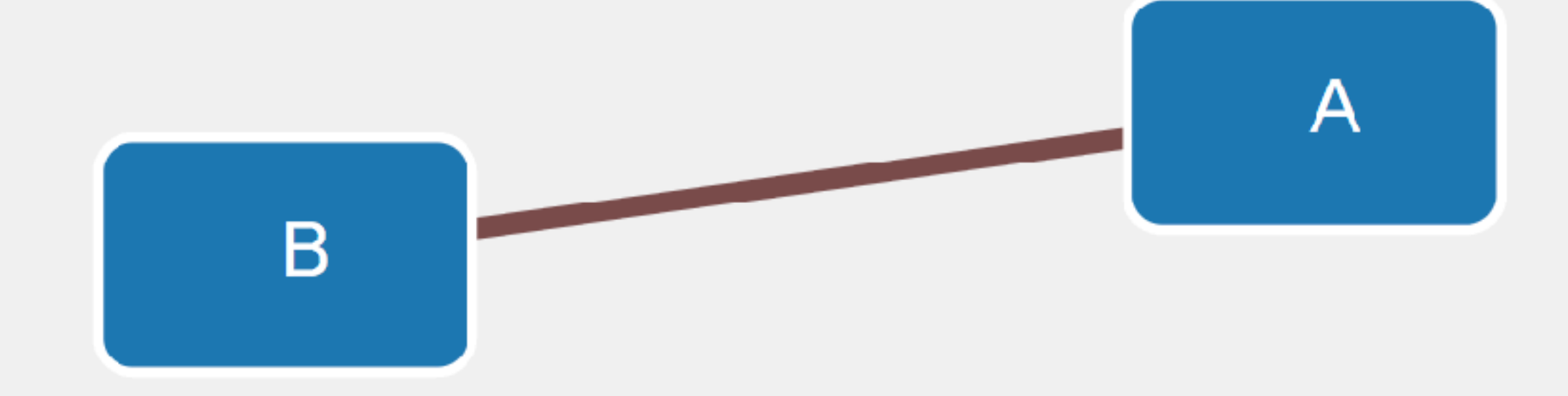

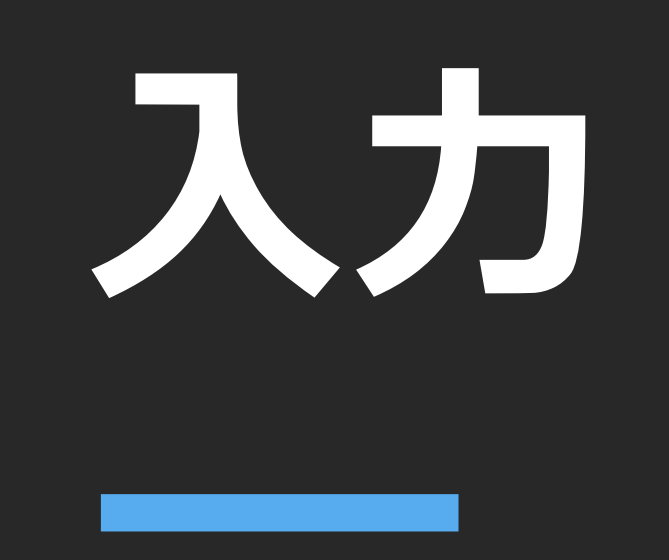

```
{
  "nodes": [
    { "name": "A" },
    { "name": "B" }
  ],
  "links": [
    { "source": "A", "target": "B" }
 ]
}
```
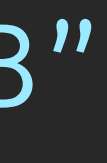

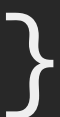

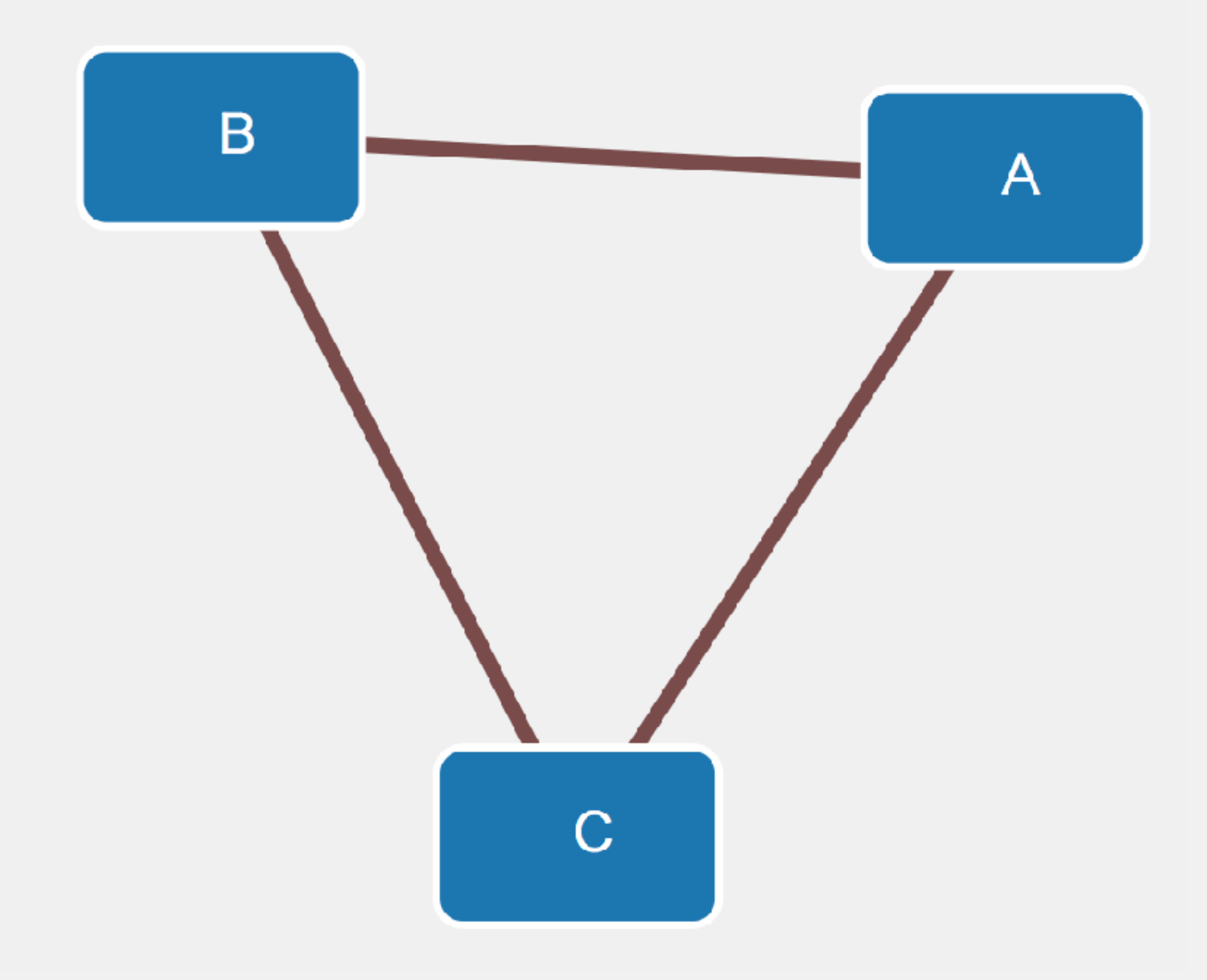

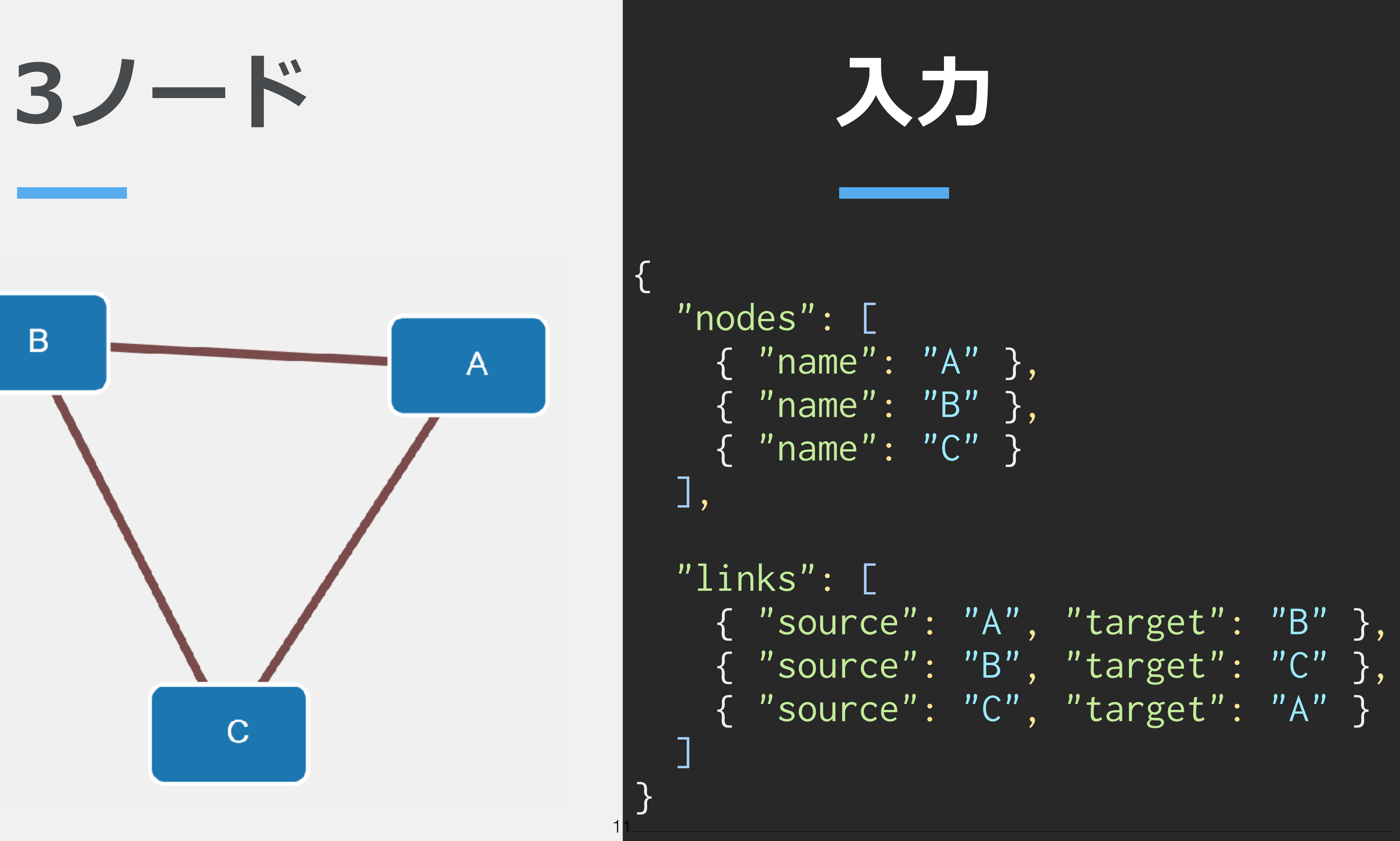

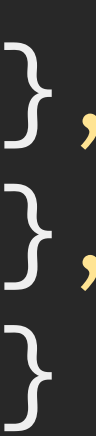

POP名による **h\Dt`h dg**

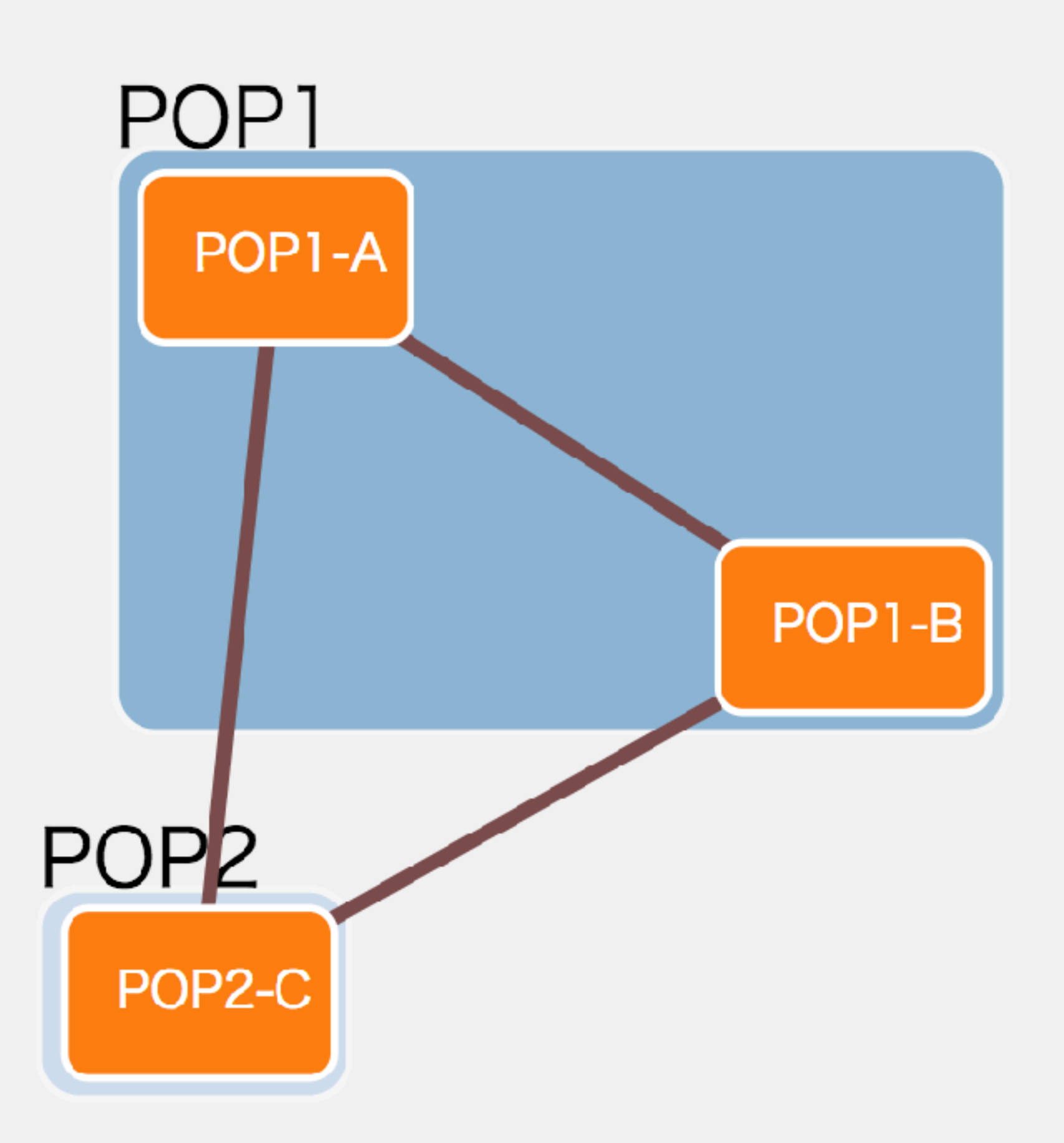

```
# json 
{
   "nodes": [
     { "name": "POP1-A" },
     { "name": "POP1-B" },
     { "name": "POP2-C" }
   ],
   "links": [
     { "source": "POP1-A", "target": "POP1-B" },
     { "source": "POP1-B", "target": "POP2-C" },
     { "source": "POP2-C", "target": "POP1-A" }
 ]
}
# html 
<script>
   var diagram = new Diagram(
    '#diagram', 'index.json', {pop: /^([^\s-]+)-/}
   );
   diagram.init('loopback', 'interface');
</script>
```
12

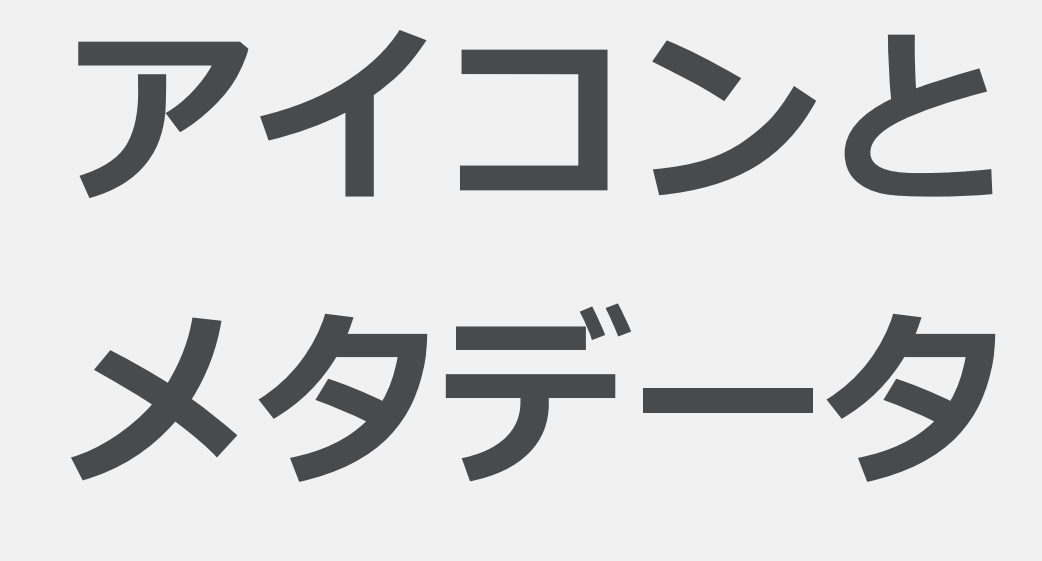

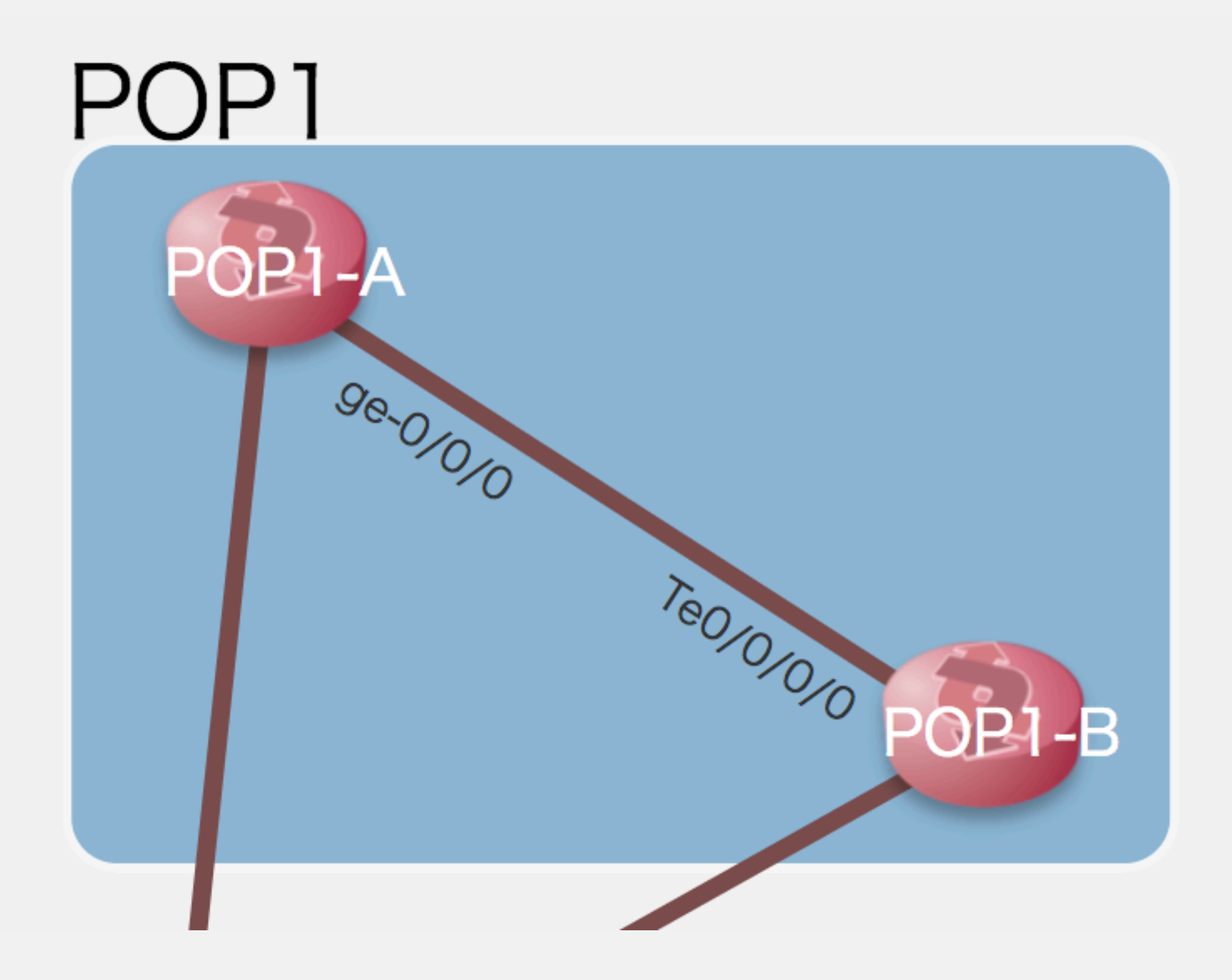

```
メタデータ インクリー スカ
                                       {
                                          "nodes": [
                                           { "name": "POP1-A",
                                             "icon": "./images/router.png" },
                                           { "name": "POP1-B",
                                             "icon": "./images/router.png" },
                                        ...
                                         ],
                                          "links": [
                                           { "source": "POP1-A", "target": "POP1-B",
                                            "meta": {
                                               "interface": {
                                                 "source": "ge-0/0/0",
                                                 "target": "Te0/0/0/0" }}
                                             },
                                        ...
                                        ]
                                       }
```
13

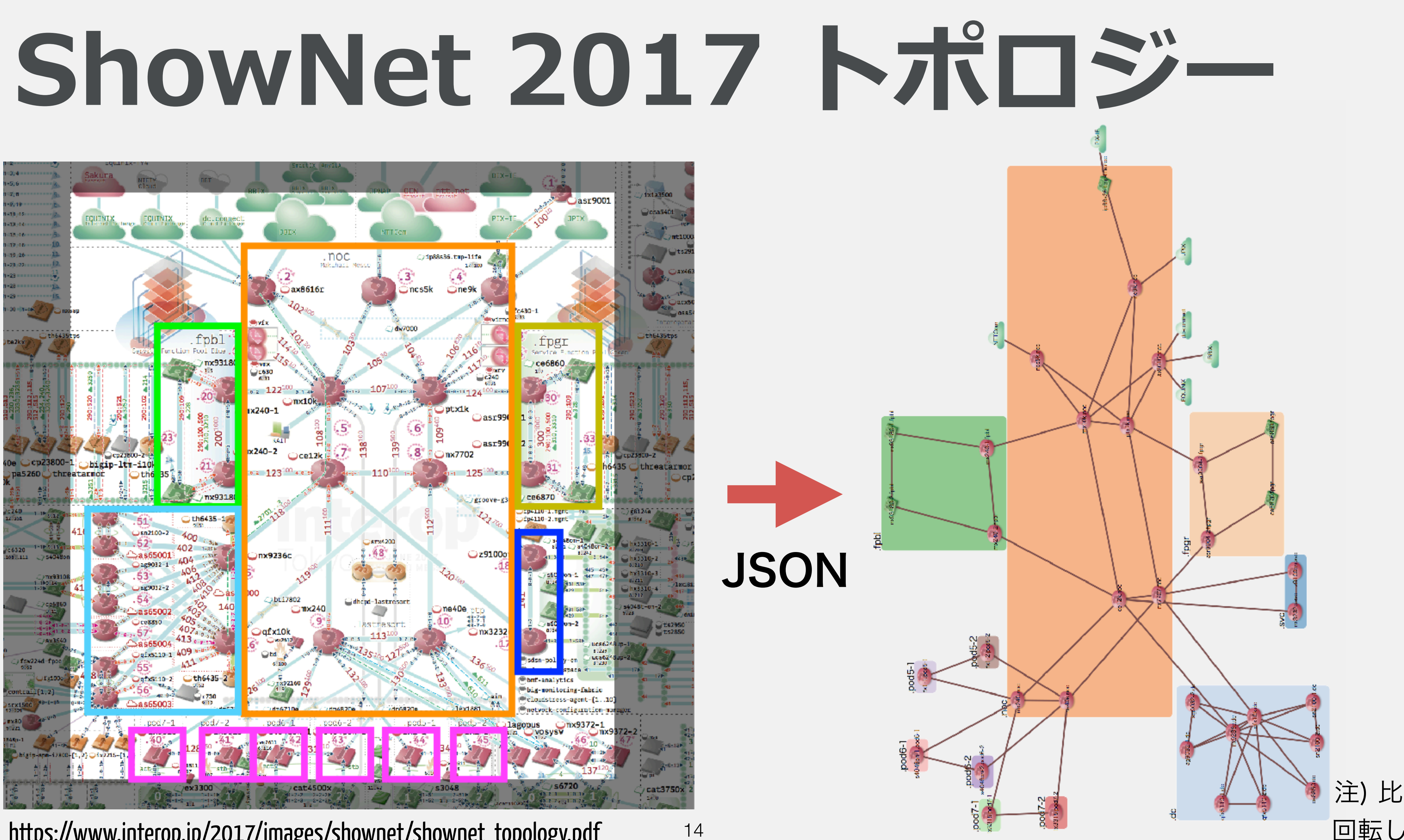

https://www.interop.jp/2017/images/shownet/shownet\_topology.pdf

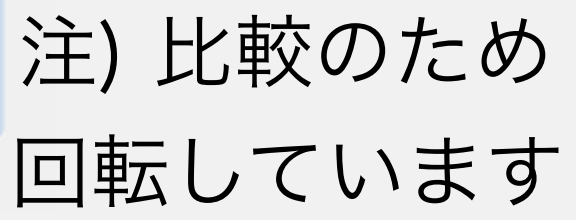

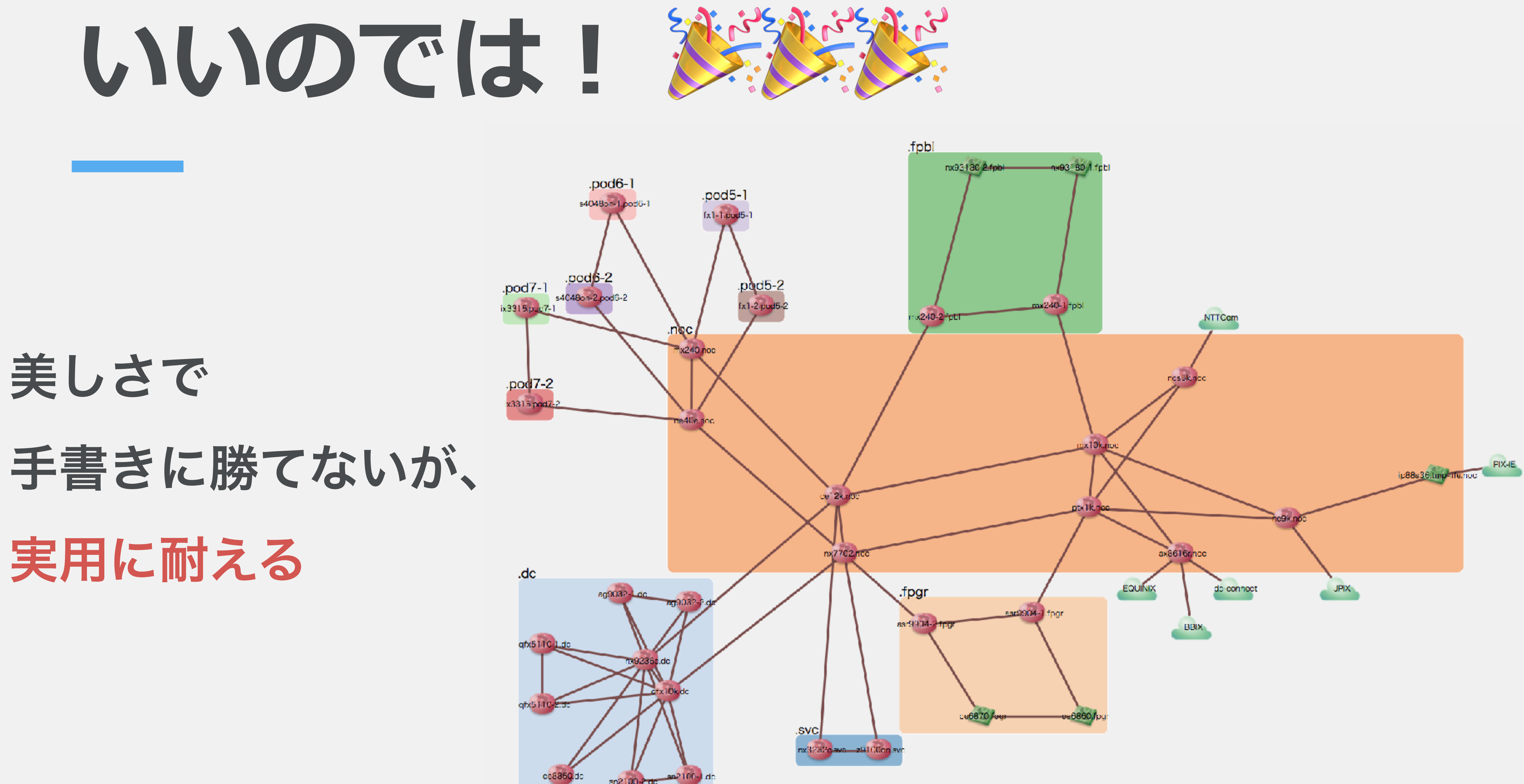

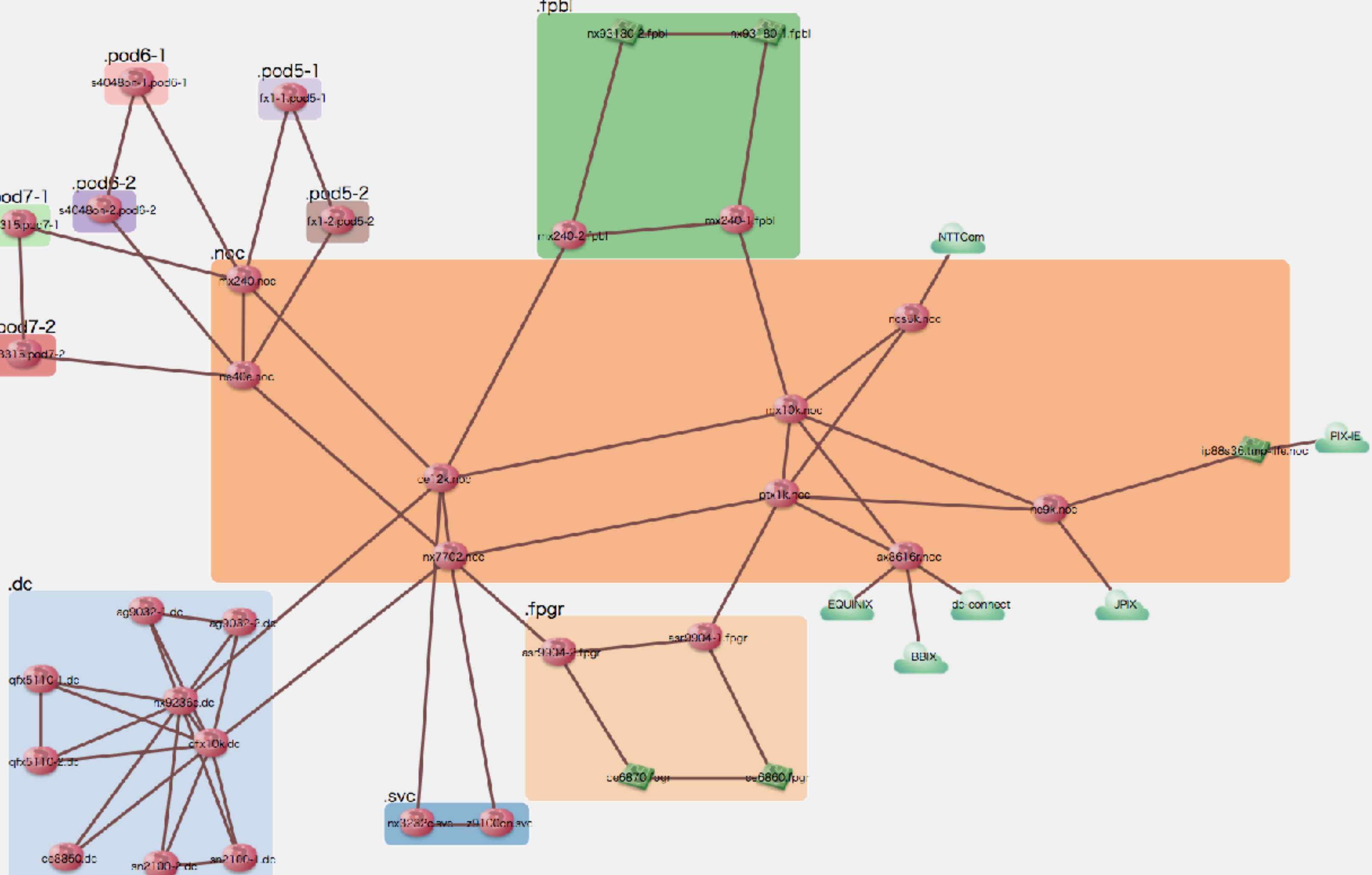

# **オートレイアウトについて少し**

#### アルゴリズムによる描画。 基本的なアイデアは

- D3.js の force layout に 制約を加える
- 制約 = 似たノードは 近いところに配置

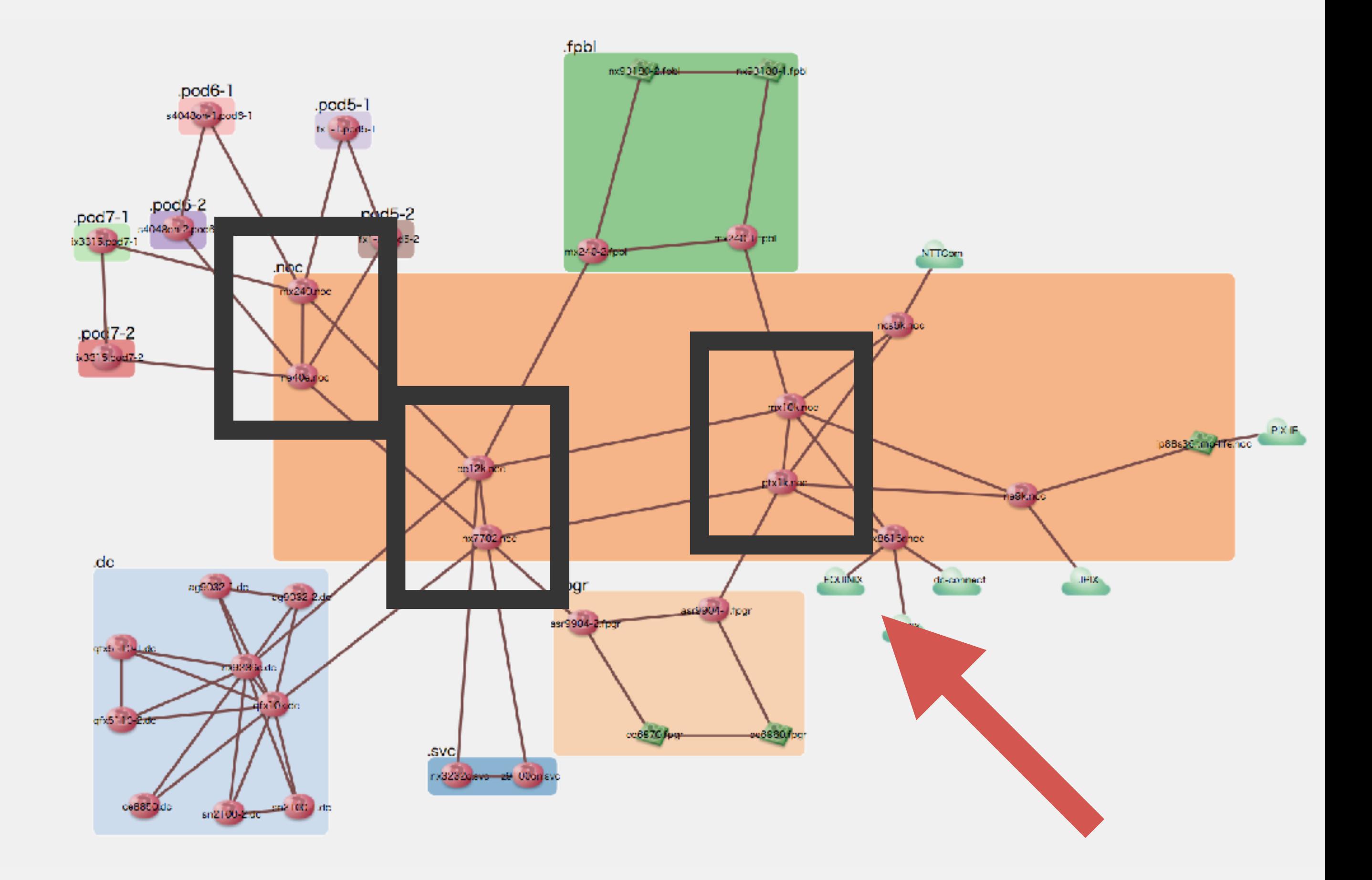

# 「似たノード」とは?

- 「似たノード」= 「共通のノードにつながっている」
- 対向ノード集合のジャッカード距離を ノード間の距離に採用
- 例: 3は[①,④,⑤]に、 ④ は [ ②, ③, ⑥ ] につながっている。 3 → 4 の距離は、[ ①, 4, 5 ] → [ 2, 3, 6 ] のジャッカード距離

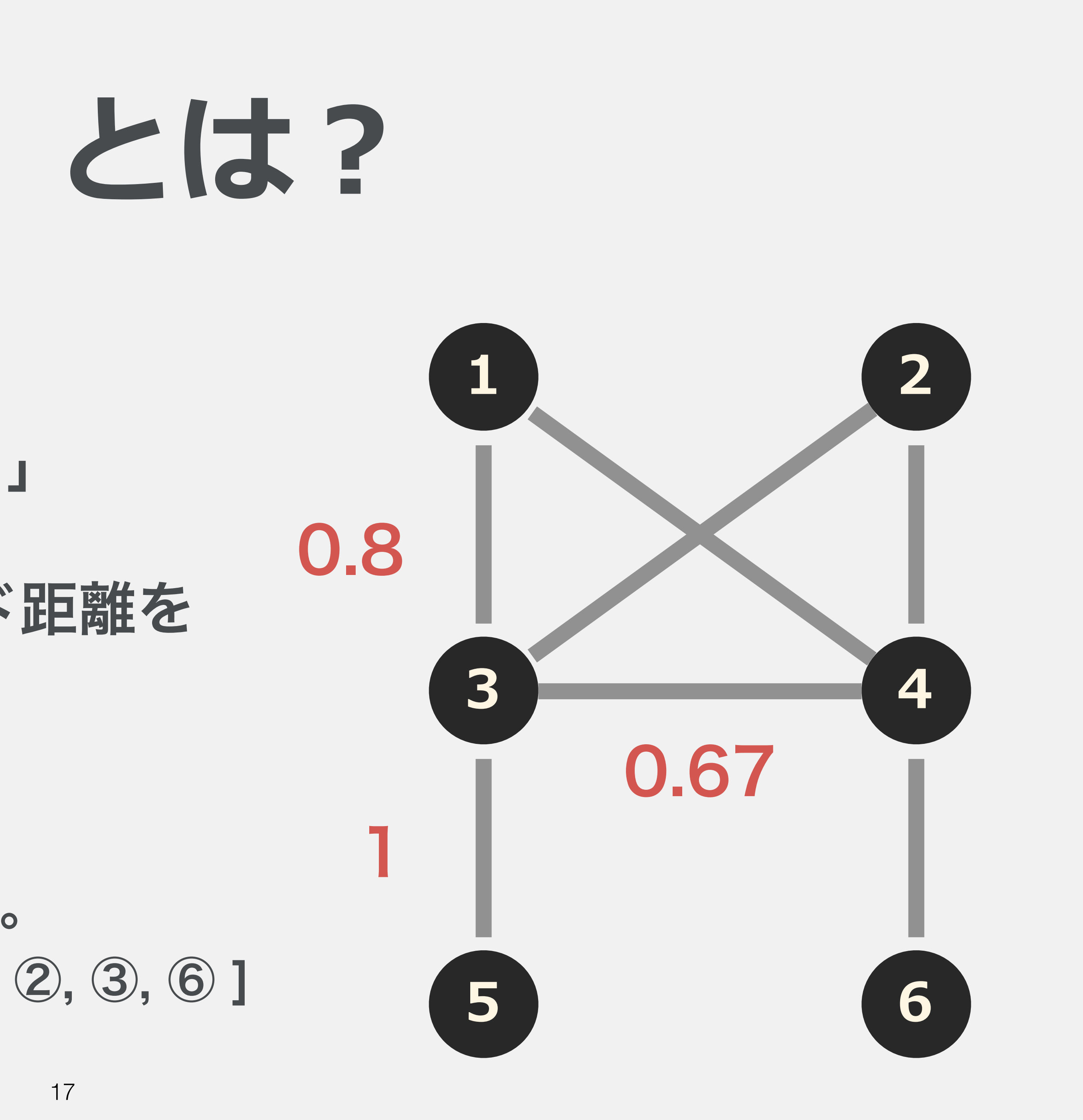

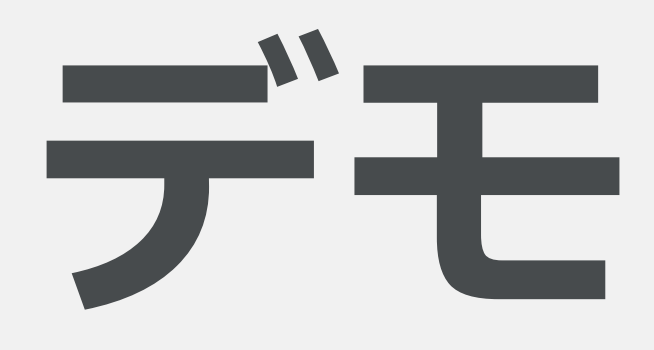

#### **<https://inet-henge.herokuapp.com/>**

## • 2 注目ポイント • リロードで配置が変わらない • ズームすると細かい情報を表示

# SVG のメリット

## CSS によるスタイリングが可能

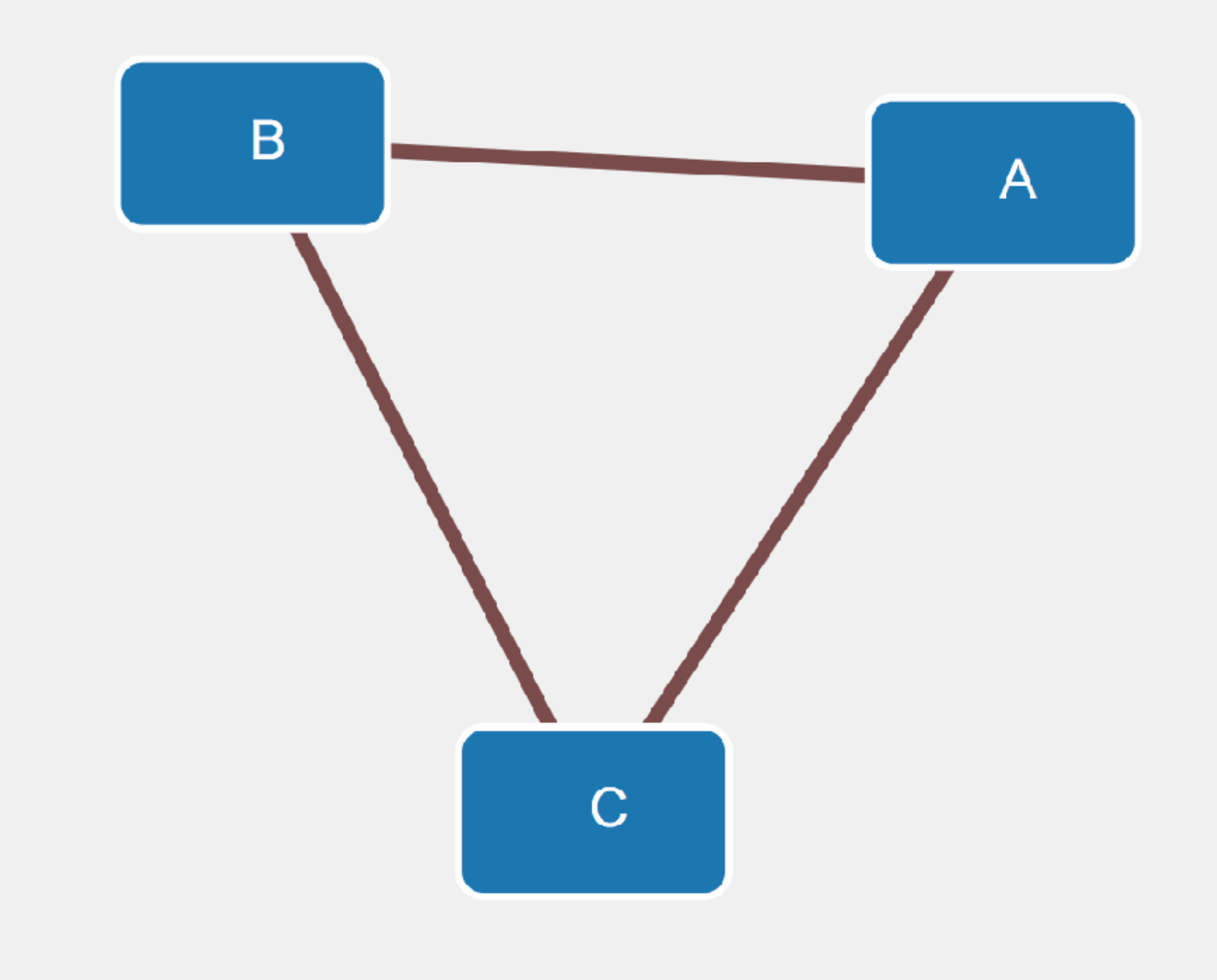

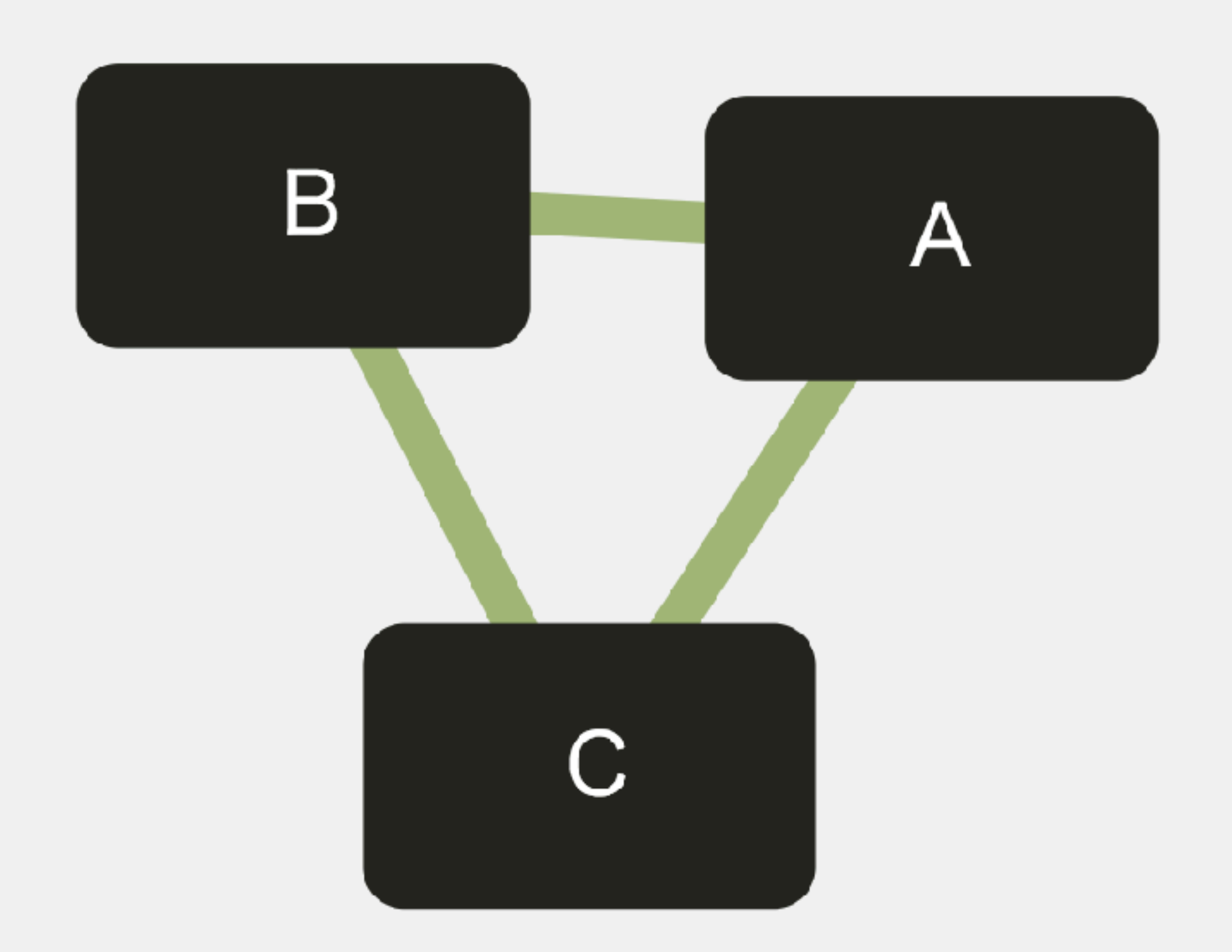

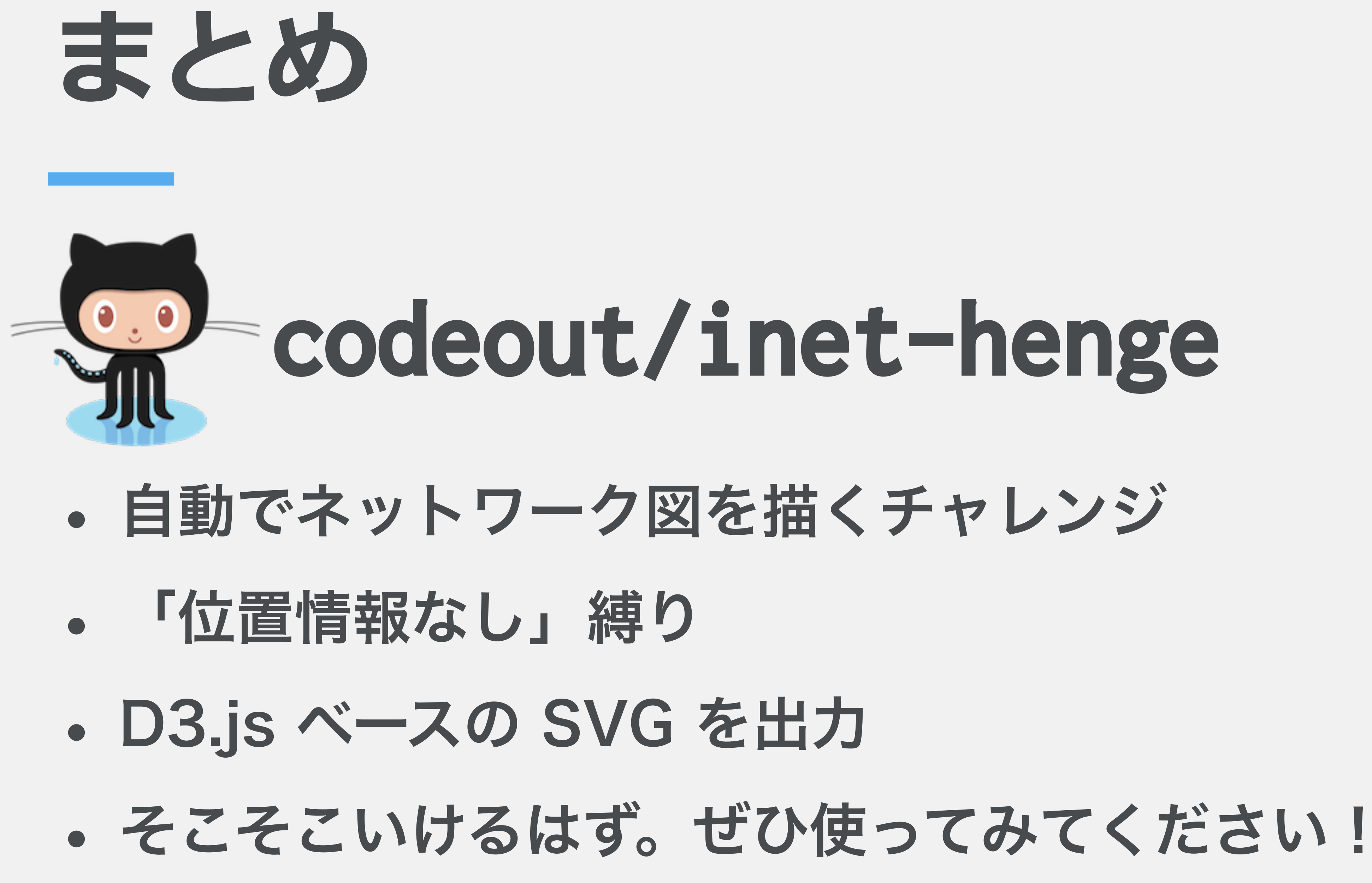

# 手伝ってくれる方を募集!!

### • 使ってみてくれる方

## • ご意見、不具合報告をしてくれる方

## • パッチを送ってくれる方

## みなさんのご協力をお待ちしています!